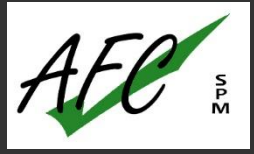

# *AutoCAD 2022 (vidéo)*

# **Objectifs pédagogiques**

Avec cette formation **AutoCAD 2022**, vous pourrez en **261 leçons** maitriser les fonctionnalités du logiciel AutoCad 2022 : de la prise en main à la gestion de plans, avec des ateliers de création de plans en bâtiment et plans industriels. Un module perfectionnement complète cette formation en abordant notamment la gestion de données, de blocs XRéfs

#### **Temps moyen de formation**

26 heures

**Système d'évaluation**

OUI

# **Niveau de granularisation**

5 modules sous forme de 261 tutoriels vidéos 1 évaluation par module

#### **Pré requis technique**

- Navigateur web : Edge, Chrome, Firefox, Safari
- Système d'exploitation : Mac ou PC, smartphone

#### **Technologie**

- Vidéo
- Norme SCORM

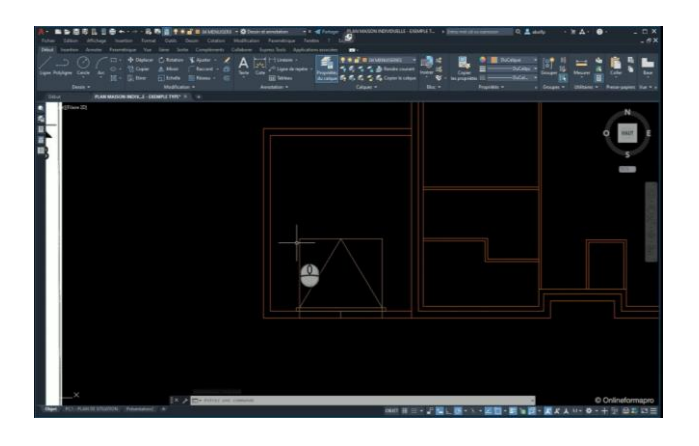

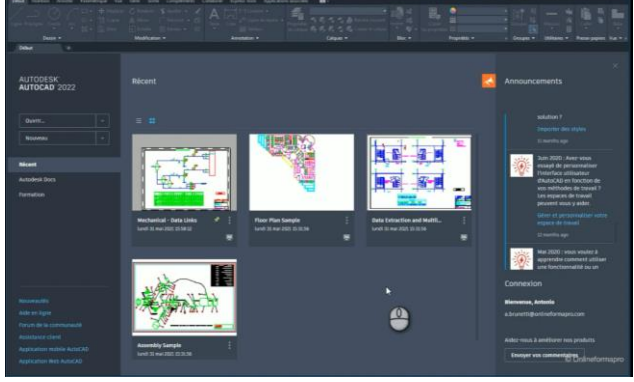

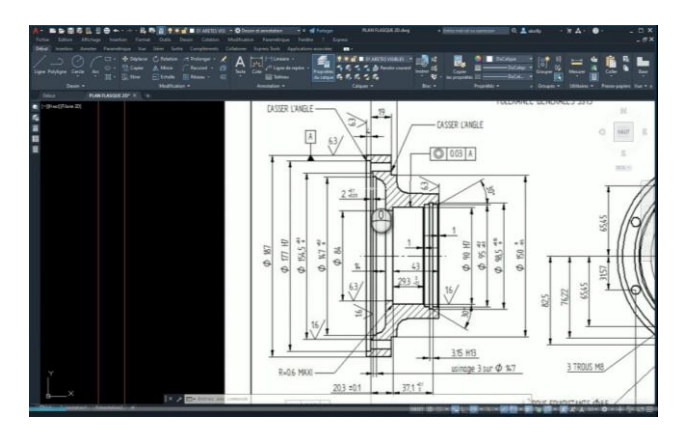

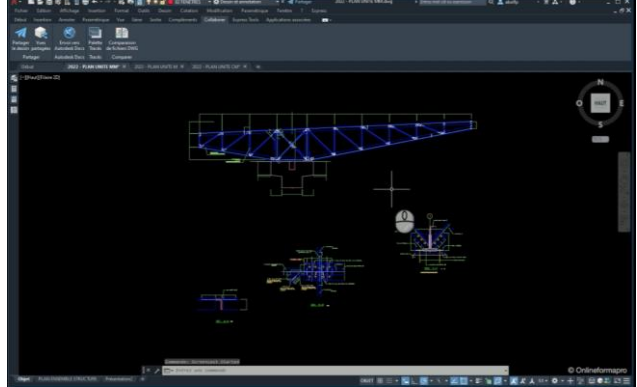

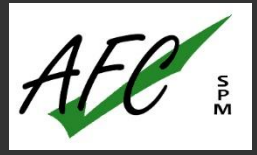

# *Détail formation : AutoCAD 2022*

## **Module 1 : Prise en main**

#### **Démarrage et interface**

- **Introduction**
- Démarrage Étape 1
- Démarrage Étape 2
- Ouvrir et fermer des fichiers DWG
- Menu contextuel Onglets de fichiers
- Basculer d'un plan à l'autre
- Interface Partie A
- Interface Partie B
- Interface Partie C
- Interface Partie D
- Gestion des couleurs d'interface
- Navigation de base 2D Zoom

#### **Outils de renseignements et de tracés de base**

- Mesure de distance et informations techniques
- Mesure rapide
- Calcul de surface Partie A
- Calcul de surface Partie B
- Calcul de surface Partie C
- Tracés linéaires Étape A
- Tracés linéaires Étape B
- Tracés linéaires Étape C
- Tracés linéaires Étape D
- Fonction Joindre et propriétés géométriques
- Bases Fonction Rectangle
- Bases Fonction Cercle
- Bases Fonction Droite
- Concepts Accrochages aux objets
- Techniques Osnap Partie A
- Techniques Osnap Partie B
- Fonction Depuis

# **Conclusion**

**Conclusion** 

## **Module 2 : Gestion de plans**

- **Introduction**
- Notions d'unités de travail
- Unités de dessin Renseignements
- Introduction aux calques
- Liste de calques Calque 0
- Notions sur les états de calques
- Fonctions de productivité sur calque
- Gestion des présentations sur papier Étape A
- Gestion des présentations sur papier Étape B
- Gestion des présentations sur papier Étape C
- Gestion des présentations sur papier Échelle de plan en millimètre
- Gestion des présentations sur papier Impression et export en PDF
- Gestion des présentations sur papier Échelle de plan en mètre
- Gestion des présentations sur papier Échelle de plan en centimètre
- Partager un plan Web Autocad
- Vues partagées Visionneuse Autodesk

#### **Module 3 : Atelier plans bâtiment**

#### **Démarrage et création de plan de situation**

- Créer un nouveau plan DWG sur base d'un gabarit DWT
- Créer une structure de calques
- Propriétés du calque
- Gestion des épaisseurs de ligne
- Gestion de base des calques
- Introduction au plan de situation PC1
- Capture Street View et image satellite (Google Maps)
- Produire des extraits cadastraux
- Plan situation : Gestionnaire de mise en page
- Plan situation : Cartouche
- Plan situation : Gestion du logo
- Plan situation : Style de texte
- Plan situation : Finalisation du cartouche
- Plan situation : Importer un PDF
- Plan situation : Gestion des données
- Plan situation : Echelle plan
- Plan situation : Attacher une image raster
- Plan situation : Repères
- Plan situation : Symbole Nord
- Plan situation : Tracer et export PDF

# **Module 3 : Atelier plans bâtiment (suite)**

#### **Création d'un plan de bâtiment**

- Introduction au projet de maison
- Création de trame Partie A
- Création de trame Partie B
- Gestion de la trame Surfaces
- Ajout de porte de garage
- Gestion de l'échelle globale des lignes
- Ajout de fenêtre de chambre
- Appui de fenêtre
- Ajout de fenêtre de WC
- Ajout de porte-fenêtre coulissante
- Symbole de portes
- Notion d'échelle d'insertion de bloc
- Création de bloc interne Partie A
- Création de bloc interne Partie B
- Mise en place des blocs
- Insertion de blocs
- Fonction Contour
- Type de ligne d'isolation
- Hachures et remplissage solide
- Table de couleur CTB Code couleur RVB
- Échelle de la fenêtre de présentation
- Variable PSLTSCALE
- Styles de cotes annotatives
- Cotation Partie A
- Cotation Partie B
- Cotation Partie C
- Cotation Partie D
- Surfaces des pièces Étape A
- Surfaces des pièces Étape B Champs de texte
- Surface du plancher Emprise au sol
- Tableau de surfaces Étape A
- Tableau de surfaces Étape B
- Tableau de surfaces Étape C
- Tableau de surfaces Étape D
- Symboles
- Blocs symboles
- Éditeur de blocs
- Variable système MSLTSCALE
- Tracer et exporter au format PDF
- Partager le dessin Autocad Web et Mobile

# **Création d'un plan de masse**

- Plans de masse Import de PDF et échelle de référence
- Plans de masse Échelle
- Plans de masse Traitement du cadastre
- Plans de masse Habitation
- Plans de masse Bloc Habitation
- Plans de masse Multilignes
- Plans de masse Fonction Aligner
- Plans de masse Motifs
- Plans de masse Cotations
- Plans de masse Cotation partielle
- Plans de masse Réseaux
- Plans de masse Blocs de symbole
- Plans de masse Gestion des objets annotatifs

#### **Création d'une coupe de principe**

- Tracé de coupe
- Trame de coupe Partie A
- Trame de coupe Partie B
- Trame de coupe Partie C
- Trame de coupe Partie D
- Habillage de coupe Partie A
- Habillage de coupe Partie B
- Habillage de coupe Partie C
- Habillage de coupe Partie D
- Habillage de coupe Partie E
- Export de plan au format PDF
- Partage de vues avec Autodesk Viewer

# **Module 4 : Atelier plans industriels**

#### **Démarrage et création d'une pièce mécanique**

- Démarrage et enregistrement
- Attacher une image Raster
- Création de calques
- Paramétrages Propriétés du calque et épaisseurs
- Types de ligne du calque
- Profil extérieur du flasque
- Création de raccord
- Usinages intérieurs Partie A
- Usinages intérieurs Partie B
- Création de chanfreins
- Création de perçages
- Facteur global Types de ligne
- Création de symétries
- Création de hachures
- Vue de face Partie A
- Vue de face Perçages Partie B
- Finalisation des traces de flasque

# **Module 4 : Atelier plans industriels (suite)**

## **Démarrage et création de plan de situation**

- Gestionnaire des mises en page
- Cadre de cartouche Partie A
- Cadre de cartouche Partie B
- Cadre de cartouche Partie C
- Échelle de plan
- Annotations générales
- Textes annotatifs
- Style de cotes annotatif
- Sous-styles de cotes
- Cotations linéaires Partie A
- Cotations linéaires Partie B
- Cotes de rayon et diamètre
- Tolérances dimensionnelles
- Lignes de repère multiples annotatifs
- Tolérances géométriques
- Symbole de rugosité Groupes
- Gestion de détails
- Impression de plan
- Export de plan en PDF
- Partager un plan Autocad WEB
- Création d'un gabarit DWT
- Créer un plan DWG sur la base d'un gabarit DWT
- Gestion des références externes et gabarit DWT

#### **Notions sur les plans paramétriques**

- Introduction aux plans paramétriques 2D
- Tôle paramétrique Étape A
- Tôle paramétrique Étape B
- Tôle paramétrique Étape C
- Tôle paramétrique Étape D
- Calcul du centre de gravité

#### **Création d'une nomenclature et repérages de composants**

- Introduction aux repérages et à la nomenclature
- Style annotatif de repères-bulles
- Création de repères-bulles
- Alignement de repères-bulles
- Introduction à la création de nomenclature
- Création d'un style de tableau
- Création de la nomenclature

## **Module 5 : Perfectionnement**

# **Gestion de données - interface et paramétrages**

- **Introduction**
- Copie de sauvegarde au format BAK
- Enregistrement auto au format SV\$
- Espace de travail
- Bases de la personnalisation de l'interface
- Personnaliser la barre d'accès rapide
- Personnalisation de fichier CUIX Étape A
- Personnalisation de fichier CUIX Étape B
- Personnalisation de fichier CUIX Étape C
- Personnalisation de fichier CUIX Transfert
- Gabarit de dessin DWT et espace de travail
- Profil d'utilisateur ARG
- Gestion des gabarits de dessin DWT

# **Gestion des blocs**

- Création de blocs internes
- Renommer un bloc interne
- Purger un bloc interne
- Gestion des blocs internes
- Modifier un bloc interne Méthode A
- Modifier un bloc interne Méthode B Éditeur de bloc
- Comportement des blocs internes Cas A
- Comportement des blocs internes Cas B
- Comportement des blocs internes Cas C
- Bibliothèque de blocs internes
- Création de fichiers Blocs
- Insérer des fichiers Blocs
- Redéfinir des fichiers Blocs
- Échelle d'insertion du Bloc
- Modifier le point de base d'un bloc interne
- Blocs et Tableaux Légendes
- Blocs annotatifs Étape A
- Blocs annotatifs Étape B

# **Gestion des plans paramétriques et blocs dynamiques**

- Introduction aux plans paramétriques 2D
- Afficher / Masquer les contraintes
- Déduire les contraintes
- Contraintes automatiques
- Création de contraintes géométriques
- Création de contraintes dimensionnelles
- Supprimer des contraintes
- Introduction aux blocs dynamiques
- Bloc dynamique Exemple 1 Présentation
- Bloc dynamique Exemple 1 Étape A
- Bloc dynamique Exemple 1 Étape B
- Bloc dynamique Exemple 2 Présentation
- Bloc dynamique Exemple 2

# **Module 5 : Perfectionnement (suite)**

**Gestion des plans paramétriques et blocs dynamiques (suite)**

- Bloc dynamique Exemple 3 Présentation
- Bloc dynamique Exemple 3
- Bloc dynamique Exemple 4 Présentation
- Bloc dynamique Exemple 4 Étape A
- Bloc dynamique Exemple 4 Étape B
- Bloc dynamique Exemple 4 Étape C
- Bloc dynamique Exemple 5 Présentation
- Bloc dynamique Exemple 5 Alignement
- Bloc dynamique Exemple 5 Rotation<br>• Bloc dynamique Exemple 6 Présentai
- Bloc dynamique Exemple 6 Présentation
- Bloc dynamique Exemple 6 Symétries
- Bloc dynamique Exemple 7 Présentation
- Bloc dynamique Exemple 7 Étape A
- Bloc dynamique Exemple 7 Étape B

# **Gestion des attributs de blocs et extractions de données**

- Création d'attributs de blocs
- Gestion des attributs de blocs
- Attributs de bloc cartouche Étape A
- Attributs de bloc cartouche Étape B
- Attributs de bloc cartouche Étape C
- Attributs de bloc cartouche Étape D
- Éditer les attributs d'un bloc cartouche
- Extraction des attributs de bloc
- Comptage des blocs Étape A
- Comptage des blocs Étape B

## **Gestion des Xréfs et eTransmit**

- Introduction à la gestion des références externes
- Attacher une référence externe à un fichier DWG
- Gestion de base des références externes DWG
- Délimitation de références externes DWG
- Flux de travail avec les références externes DWG
- Gestion avancée des références externes DWG
- Type de référence externe Association et superposition
- Résoudre les chemins d'accès à des références externes
- Purge et publication avec eTransmit